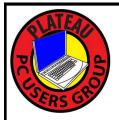

## PLATEAU PC USERS GROUP, INC GAZETTE

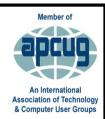

## **April 2023**

Published by the Plateau PC Users Group, Inc. P.O. Box 3787, Crossville TN 38557-3787 <a href="https://www.PPCUGinc.com">www.PPCUGinc.com</a> April 2023 <a href="https://www.PPCUGinc.com">Yolume 29 Issue 4</a>

This Month's General Meeting
Tuesday, April 11, 2023
will start at 3:00 P.M. @
FFG Christ Lutheran Church
Social Distancing is recommended.
Face Mask coverings are optional

April 11th Presentation @ 3:00
P.M.

The seven most common tech issues

Randy Knowles will present "The seven most common tech issues that I encounter here in FFG"; Explanation and Solutions.

Learn about the most asked about issues here and their solutions.

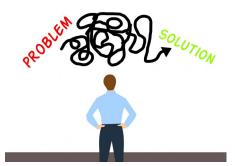

Have a computer or tech question of your own?

Please share it with us.

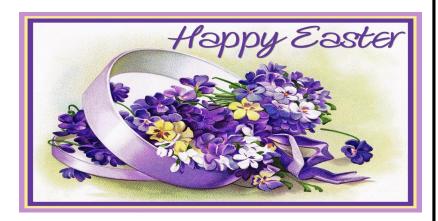

## Sunday, April 9, 2023

| <b>Inside This Issue</b>                                         |         |  |  |  |
|------------------------------------------------------------------|---------|--|--|--|
| Club information and Phone numbers                               | Page 2  |  |  |  |
| Cool Tips & Sites: MS Edge Has a New Hidden<br>Split-Screen Mode | Page 3  |  |  |  |
| LibreOffice, the Free Office Suite, Has a Fresh<br>New Look      | Page 4  |  |  |  |
| Why Internet Speed Tests Don't Really Matter (and What Does)     | Page 6  |  |  |  |
| How To Add World Clocks to Taskbar –<br>Windows 10/11            | Page 11 |  |  |  |
| Bluetooth Adapters _ Do I Need one?                              | Page 13 |  |  |  |
| PPCUG 2023 Application for Membership.                           | Page 15 |  |  |  |
| May 2023 Calendar.                                               | Page 16 |  |  |  |

<u>Please Note:</u> All Meetings will now be on the second Tuesday of each month. Starting at **3:00 P.M.** 

**Location:** Christ Lutheran Church

481 Snead Drive, Fairfield Glade TN

#### Join the Club!

Anyone interested to attend the general meeting or any of the SIG meetings as a guest will be charged \$3.00 per person for any or all meetings in that month. Afterwards, you are encouraged to become a member of the Plateau PC Users Group. Our Club cannot exist without you, the members.

#### Membership Dues

Our annual dues are now payable July 1<sup>st</sup>. of each year. Annual dues are \$24 per single person / \$30 per family. Persons/families joining during the fiscal year have dues payable as follows:

| Join In | <u>July -</u><br><u>Sept</u> | Oct -<br>Dec | <u>Jan -</u><br>Mar | <u>Apr -</u><br><u>June</u> |
|---------|------------------------------|--------------|---------------------|-----------------------------|
| Single  | <b>\$24</b>                  | \$18         | \$12                | \$6                         |
| Family  | \$30                         | \$22         | \$15                | \$7                         |

#### BOARD OF DIRECTORS DISCLAIMER

All members of the Plateau PC Users Group are willing to help one another in the area of advice and tutorial instruction over the phone. If you should require more involved services or instruction, we have a few members who are very knowledgeable in several areas. As a responsible

consumer, it is up to you to discuss, before retaining a member, any and ALL charges for repair services and time consuming tutorial activities.

It is not the desire of this Board of Directors to set fees for individuals for services rendered, nor the responsibility to intervene between members who enter into a contract among themselves.

The GAZETTE is published using the following: Microsoft Word, Microsoft Publisher, and Microsoft Windows. The Gazette is the monthly newsletter of the Plateau PC Users Group, Inc.

DISCLAIMER: No warranty, express or implied, is made by the PPCUG, the Gazette editorial staff or its contributing editors. This extends to all losses incidental or consequential from the use or non-use of any information in any issue of the Gazette.

All images used in the newsletter, website, blogs, class materials or handouts ("media") are obtained from a "free use" source, preferably images that have been released as "CCO Public Domain".

#### 2022-2023 PPCUG, Inc. Board Members

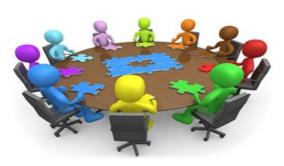

| President              | George Sengstock   | (224) 760-3948 |
|------------------------|--------------------|----------------|
| Vice-President/        | Charlie Merrick    | (931) 210-8013 |
| Treasurer              | Richard Del Frate  | (931) 456-2251 |
| Secretary              | Richard Del Frate  | (931) 456-2251 |
| Membership             | George Sengstock   | (224) 760-3948 |
| Publicity              | George Sengstock   | (224) 760-3948 |
| Gazette Editor         | Gordon Botting     | (931) 456-2184 |
| APCUG Rep              | George Sengstock   | (224) 760-3948 |
| Equipment<br>Custodian | Bob Willis         | (931) 456-6511 |
| Webmaster              | Alan Baker         | (931) 239-0877 |
|                        | Directors at Large |                |

| Alan Baker     | Gordon Botting    | Jim Buxton    |
|----------------|-------------------|---------------|
| Barbara Duncan | Richard Del Frate | Randy Knowles |
| Carl Nordeen   | Bob Willis        |               |

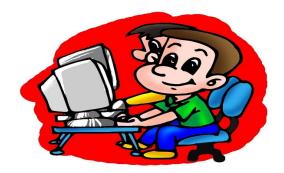

Printed by, Business Equipment Clinic 539 West Ave. Suite 101 Crossville TN 38557

www.PPCUGinc.com Gazette April 2023 Page 2

#### Microsoft Edge Has a New Hidden Split-Screen Mode

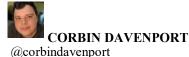

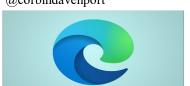

Microsoft has been hard at work integrating Bing Chat into the Edge browser, but there's another new feature that isn't as obvious: a hidden split-screen mode.

The latest stable versions of Microsoft Edge have an experimental feature flag for "Microsoft Edge Split Screen." It adds a split button to the main toolbar, which displays a grid of your tabs when clicked. Selecting a tab will move the current tab to the side of your screen, while the selected one takes up the other half. You can adjust the size of each side by dragging the middle bar, and tabs split into two halves have a blue underline on the tab bar. The address bar is also split in half, though that part seems to be buggy for me—that's to be expected with features still in the testing phase.

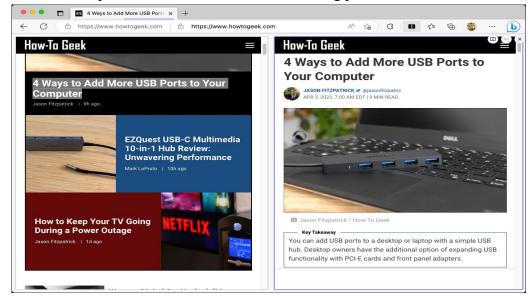

There's not much to be excited about here if you already use Windows or a Linux desktop with the ability to snap windows to a split or grid layout — you can already drag tabs into their own windows, snap one to each side, and move tabs between them as needed. However, there is one unique ability here. The menu that appears when hovering over a split tab (or the right-click menu on a page) has an option to open links from one side of the page on the other side. That could be useful if you're skimming a page for the right link, but don't want to keep going back and forth, or opening lots of new tabs.

You can try out the feature by opening edge://flags/#edge-split-screen (copy and paste that link, clicking won't work), clicking 'Enabled' in the highlighted dropdown menu, and restarting the browser when asked. It's not clear when, or if, Microsoft will roll this out to everyone.

#### \*\* Visit the PPCUG Website \*\*

*At:* www.PPCUGinc.com.Read all about our club activities and scheduled monthly meetings, also current and past issues of the Gazette Newsletter. Links also to the Meeting Handouts on past presentations. Send your comments and suggestions to the PPCUG Webmaster,

Alan Baker @ jackal33980@gmail.com (931) 239-0877

#### LibreOffice, the Free Office Suite, Has a Fresh New Look

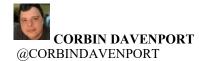

HOW-TO GRREK

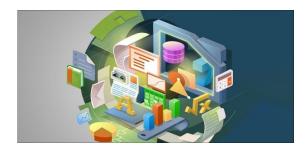

LibreOffice is a popular open-source office suite, with applications that can serve as replacements for Microsoft Word, Excel, and PowerPoint. Now there's a new update with design changes and a few new features.

The Document Foundation, the group that maintains LibreOffice, released LibreOffice 7.5 Community today. The "Community" label is for the open-source version intended for home use — there's a paid version built for corporate and government computers with more direct support.

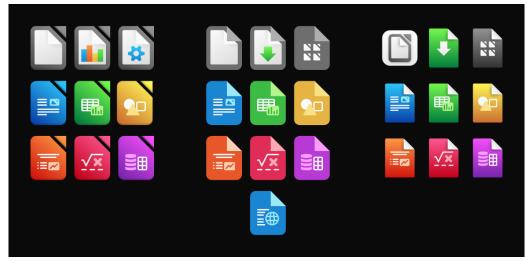

The new LibreOffice icons

There are two major design changes this time around: a much-improved dark mode, and brand new icons for apps and files. LibreOffice has been slowly revamping the icons that appear in the toolbar over the past few releases, but this update changes the icons that appear in your file manager, and the logo artwork for the applications themselves. The new icons are more rounded, and some have a slight gradient effect.

LibreOffice 7.5 has other improvements, too. The Single Toolbar interface option has been improved, and exporting documents as PDFs should be more reliable. Font handling is also better in this release, with

(Continued on page 5)

(Continued from page 4)

support for font embedding on Mac and new options in the Font Features dialog. The Writer app, equivalent to Microsoft Word, has an improved spell checker and more useful bookmarks. The Excel-like app, Calc, now supports data tables in charts and can search by description in the Function Wizard. Finally, Impress and Draw have new table styling options and the ability to crop inserted videos.

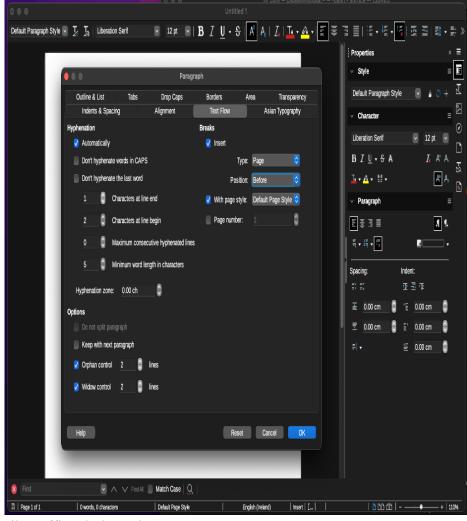

LibreOffice dark mode on Mac

You can download LibreOffice 7.5 from the official site now, with builds available for macOS (both Intel and Apple Silicon), Linux, and Windows. LibreOffice requires Windows 7 SP1 or later with 256 MB RAM, or macOS 10.14 or later with 512 MB RAM. Also, if you find the apps useful, you should consider donating to keep development going.

#### Why Internet Speed Tests Don't Really Matter (and What Does)

#### JASON FITZPATRICK

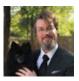

#### @JASONFITZPATRIC | ✓ REVIEWED BY CHRIS HOFFMAN

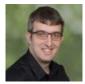

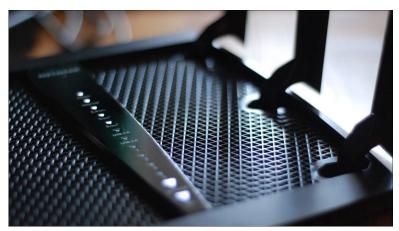

Jason Fitzpatrick / How-To Geek

It's easy to get fixated on speed test results, but factors like the age and placement of your Wi-Fi router have a bigger impact on your actual experience.

Running a speed test on your home internet connection (and getting great results) is important, right? Not so fast. Sure, a flashy test result is great. But it doesn't matter that much. Here's what does.

#### **Table of Contents**

Why Speed Test Results Don't Matter As Much As You Think Speed Tests Measure Maximum Speed Under Ideal Conditions Speed Tests Are Optimized For Good Results Most People Aren't Conducting Speed Tests Properly Anyway You Don't Need as Much Download Bandwith As You Think Here's What Matters More Than Speed Test Results An Up-to-Date Wi-Fi Router Placing Your Wi-Fi Router in an Optimal Location Using Ethernet As Much as Possible

(Continued on page 7)

(Continued from page 6)

#### Why Speed Test Results Don't Matter As Much As You Think

Who doesn't like a good speed test result? You just upgraded your cable broadband to a better package, or maybe fiber finally came to town, and the tech just finished hooking up your fiber line. That first speed test where you have so much more bandwidth than you ever had before feels great—no denying it. And we're certainly not trying to take that satisfying feeling away.

But maybe you noticed that despite a good-looking speed test, your home internet connection doesn't feel that much better than it used to feel. Here's why speed test results aren't as useful as they seem.

0 of 1 minute, 59 seconds Volume 0%

#### **Speed Tests Measure Maximum Speed Under Ideal Conditions**

A speed test result is similar to taking a car to a race track with a professional driver and closed-course conditions to absolutely stress test the car and see the maximum potential performance of the vehicle.

It doesn't tell you much about how the car will perform day in and day out, how comfortable you'll be driving the car on a long trip, if the car can transport your whole family plus all your luggage, or other things that might be important to you. A speed test is largely a Cannonball Run experience: how fast can the test data get from A to B.

#### **Speed Tests Are Optimized For Good Results**

If you read up on speed tests, you'll inevitably come across people saying, almost conspiratorially, that internet speed tests are rigged. They're not exactly rigged in the fraudulent carnival game sense, but they are designed for optimal results.

The internet is a great big place, and the conditions speed tests are run under are quite small. When you use the general internet for browsing, downloading, watching videos, and all manner of activities, the location of the data you want (be it a video game download or a streaming video) is likely many hops along the internet chain from where you are.

But speed tests are optimized to connect you with the nearest speed test server, which is selected based expressly on how few hops there are between you and the test server. If you're 30 miles outside of Chicago, for example, the speed test application will likely pick a speed test server located in Chicago.

To keep with the transportation analogies, if you're shipping or receiving something, do you really care how fast something can get to the post office a town over, or do you care how long the total trip will

(Continued on page 8)

Page 7

(Continued from page 7)

take? If all my packages get to the local depot nearly instantly but then take ages to get across the country to their final destination, the speed of the first leg of the journey doesn't really matter much.

#### Most People Aren't Conducting Speed Tests Properly Anyway

We've received more than a few emails over the years from readers curious about why their speed test results seem wonky and not aligned with the advertised speeds for their broadband package.

The usual culprit is the method by which they have conducted the speed test. In the last section, we noted that speed tests are optimized so that you get the best possible path from your home to the remote test server. If, within your home, you haven't optimized that path to conduct the test, then your speed tests won't be accurate either.

The most common mistake is running the speed test on your smartphone or a Wi-Fi-connected laptop. Ideally, you should conduct speed tests with a computer connected to your router via Ethernet capable.

#### You Don't Need as Much Download Bandwith As You Think

Everyone overestimates how much bandwidth they need. Among many reasons, this is in no small part to the amount of emphasis Internet Service Providers (ISPs) place on speed. If you based your opinion just on broadband provider ad copy, you'd think switching from the 100 Mbps package to the gigabit package would help you win every videogame match and turn plain old Netflix into a VR super-sensory experience.

But the reality is as cool as it is to say you have a gigabit internet package (at least if you run in circles that care about such matters!) it doesn't have much impact on your day-to-day life. Outside of downloading very large files slightly faster, most people don't need much more than around 25 Mbps per member of the household to enjoy browsing the web, streaming video, downloading game updates, and so on.

The jump from an old 10 Mbps DSL connection to 100 Mbps or better cable or fiber connection is a huge one, to be sure. But most people won't notice the difference between 100 Mbps and 500 Mbps, or 500 Mbps and a gigabit connection.

#### Here's What Matters More Than Speed Test Results

If speed tests don't matter that much, what does? To keep with the car analogy where a super fast speed test to a single test server is like having a car that can drive extremely fast, there's so much more to the car experience than speed. And with your home internet, just like with a car, it's far more likely you care about comfort, reliability, and quality of life features than the highest number on the speedometer.

(Continued on page 9)

(Continued from page 8)

#### An Up-to-Date Wi-Fi Router

Your Wi-Fi router is the heart and brain of your entire home network experience. It just can't be stated strongly enough how big of an impact your router has on every aspect of your home internet experience.

You can have a nice fiber connection, you can have newer devices that support Wi-Fi 6, and if your router is a dusty old potato your ISP gave you shoved in the corner of your basement or living room, you're going to have an absolutely terrible time.

We feel so strongly about this we encourage people to update their routers before they upgrade their broadband package. And even people that don't have screaming fast internet should still update their router despite their slow internet connection.

Because updating your router isn't just about the speed of your internet connection (most people don't even have enough bandwidth to saturate a modern Wi-Fi router completely), it's about the quality of the experience. Wi-Fi 6 routers, for example, are designed to handle high-density Wi-Fi environments better than Wi-Fi 5 and older routers (and to do so for both current generation and older Wi-Fi devices). How your router handles all your devices is more important than your router maxing out the connection to any individual device.

On the fence about upgrading to a better router? If your router is five years or older, you should replace it. And if it's younger than that, you should still consider these <u>six signs it's time to upgrade your Wi-Fi router</u>. On a personal note, never once have I upgraded my Wi-Fi router and not immediately said, "Why didn't I do this earlier?"

#### Placing Your Wi-Fi Router in an Optimal Location

In addition to updating your router so you're running new hardware that gets regular updates, the easiest thing you can do to improve the internet experience for everyone in your household is to move the router.

Nine times out of ten, when we help a friend or neighbor with their internet issues, the router is parked wherever in the house their ISP found it convenient to hook it up with no consideration for the household's needs. If the corner of the rec room is closest to the utility pole, that's where the combo router/modem ends up. And the complaint we hear from them is usually, "When I use my iPhone on that side of the house, the Wi-Fi drops, and I use up all my mobile data halfway through the month," or something similar.

If you can move your router to a more central location in your home, you should do so. Remember, central doesn't always mean central to the footprint of the house but central to where your devices are located. And while you're at it, be sure to place it away from these common Wi-Fi-blocking materials.

(Continued on page 10)

(Continued from page 9)

No good way to move the router? Consider getting a mesh system, placing the base node where your old router is located, and then optimally placing the rest of the mesh nodes through your home.

#### Using Ethernet As Much as Possible

It's easy not to think about Ethernet at all these days. But it's just as useful for stable high-speed data connections today as it was twenty years ago.

Anything in your house you can connect using Ethernet will improve both the connection for that device and the connections for all your wireless devices (by decreasing the load on your Wi-Fi router). If your Wi-Fi router is in your living room, den, rec room, or another place where people commonly have smart TVs, game consoles, and so on, plug those things directly into the router.

And don't neglect the handy Ethernet ports on your mesh network nodes if you have a mesh network. Not every mesh system has Ethernet ports on the nodes, but if yours does, then plugging devices into them streamlines the Wi-Fi in your home.

These tips are all focused on improving the conditions of your home network from the inside out and not worrying about speed test results. Because at the end of the day, the difference between one internet package and the next becomes nearly undetectable once you get past around 75-100 Mbps or so. But the difference between a cruddy old router, poorly placed and overworked, compared to a newer setup placed in an optimal location, is enormous

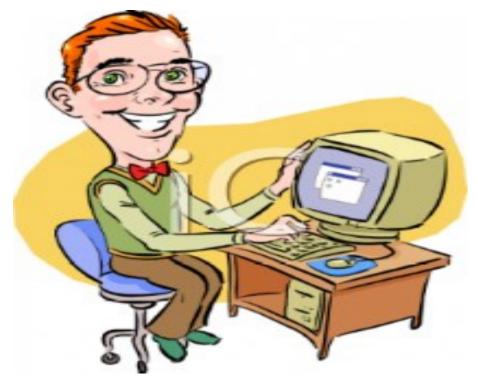

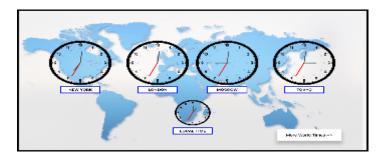

#### **How To Add World Clocks To Taskbar – Windows 10/11**

By John Durso\_

If you have family or work correspondences in countries around the world, it is nice to know their local time. Two world clocks can be added to the Taskbar's local clock in Windows 10 and 11 for a total of three clocks.

To add this, open Windows Settings (WinKey + I) and select the Time & Language category, and choose Date & Time.

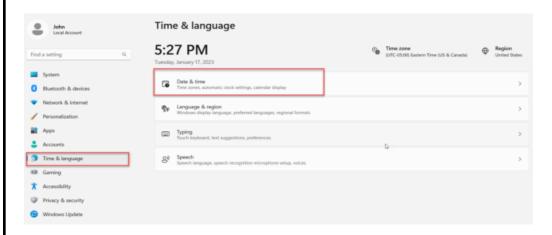

Now select Additional clocks from the Related Links section.

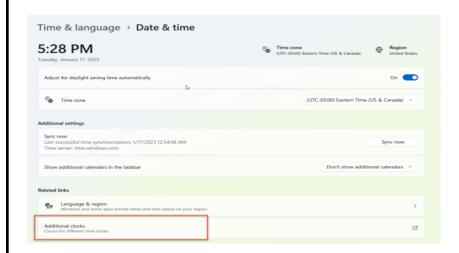

1. A popup will open. Select the "Additional Clocks" tab if it is not already selected

Commued on page 12,

- 2. Check the "Show this clock" button for each clock that you want to show
- 3. Select the **time zone** for the clock you want to show
- 4. Now, give the clock a name in the Enter display name field
- 5. Repeat for the second clock, if needed
- 6. Click the **OK** button when done

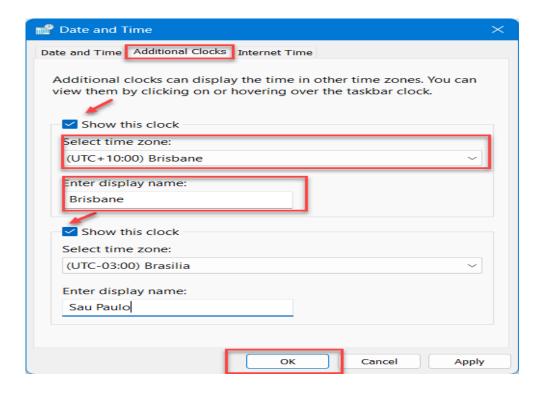

To see the additional world clocks, hover your mouse over the Taskbar's clock

#### Bluetooth Adapters – Do I need one?

By Phil Sorrentino, Secretary and APCUG Rep, Sun City Center Computer Club https://scccomputerclub.org/philsorr (at) yahoo.com

The short answer is no if all your devices have Bluetooth incorporated in them, but yes, if you have a non-Bluetooth device that you would like to use with other Bluetooth devices. A Bluetooth adapter allows a non-Bluetooth device to work with a Bluetooth device. The adapter does this by providing Bluetooth electronics for the non-Bluetooth device. Bluetooth is a wireless communications standard for interconnecting electronic devices.

It allows devices to connect wirelessly over a range of about 100 ft. This wireless connection can be beneficial if devices are in separate rooms in a house. But that's the technical side of Bluetooth. Most of us know Bluetooth as how our smartphones connect to the radio system in our cars to provide "hands-free" phone conversations. This is probably one of the most extensive uses of Bluetooth today,

(Continued on page 13)

(Continued from page 12)

but there are other uses. Two other uses of Bluetooth that come to mind involve listening to music; wireless headphones or earbuds and wireless (Bluetooth) speakers.

As implied above, Bluetooth is included in Apple and Android smartphones. Bluetooth is a convenient way to connect a smartphone to a listening device like headphones or a speaker. (In fact, some smartphones like the Apple iPhone XS, the Google Pixel 3, and the Motorola Moto Z3 don't even have a 3.5 mm wired headphone jack, making Bluetooth the only way to connect these devices to headphones.) Headphones are a convenient way to take advantage of a smartphone being used as a music player. Start the phone's music app, put on the headphones, and enjoy the music. Apple wireless headphones are very noticeable. Apple AirPods, as they are called, are typically white and look like someone cut the wires going to each individual headphone. Besides Apple, many other wireless headphones are available from Sony, Bose, LG, Jaybird, Optoma, Beats, and others. Using Bluetooth headphones, you replace the wires needed with standard headphones with the wireless Bluetooth connection. That way, no wires are going from your head to your phone, which might be in your hand or in your pocket, which might get in your way. (With some of these wireless headphones, there is still a wire going from one headphone to the other that usually goes behind the head.)

Bluetooth Speakers - the other use for Bluetooth. Speakers that have Bluetooth included are sold as Bluetooth or Smart Speakers. There are many of these available from Sony, JBL, Sonos, Bose, and others. Most of these speakers are powered by batteries, so they are portable, and you can use them anywhere. Many are waterproof, encouraging their use at the beach or around the pool. These speakers contain Bluetooth electronics, which allow them to connect to a device such as a smartphone or a computer and be used in place of the speaker(s) on the device to provide the sound. So, if a Bluetooth speaker is connected to a smartphone and a music player app on the smartphone is started, the music will be heard on the Bluetooth speaker. A Bluetooth speaker is usually much more powerful than the small speaker on the smartphone, and the quality of the Bluetooth speaker is typically much better than that of the smartphone speaker, so the listening experience may be more enjoyable. And if the Bluetooth speaker is powerful enough, it may even be used to fill a large room and entertain many people.

Wireless headphones and Bluetooth speakers are quite helpful when used with a smartphone or a computer with Bluetooth electronics embedded, but what about those devices that don't have Bluetooth electronics included, like an older stereo receiver or a radio? Well, this is where Bluetooth adapters come into play. Bluetooth adapters allow you to listen to your non-Bluetooth stereo or radio using your wireless headphones or Bluetooth speakers. The adapter provides the Bluetooth electronics needed to connect to other Bluetooth devices. Bluetooth adapters from Logitech, Taotronics, Trond, 1Mii, and others should cost less than \$50. Except for the inexpensive items, most adapters can be used as a Bluetooth Transmitter or a Bluetooth Receiver. When the adapter is used with a non-Bluetooth source of audio (like a stereo), it is being used as a Transmitter. When the adapter is used with a non-Bluetooth device that receives the audio (like a powered speaker), it is being used as a Receiver. Adapters are powered by wall power or battery, or both. If your stereo is not portable, you probably don't need a portable adapter. (Be aware that some less expensive portable Bluetooth adapters cannot charge their battery and operate as a transmitter at the same time.)

(Continued on page 14)

(Continued from page 13)

Setting up the adapter to function as a transmitter is pretty straightforward. First, the audio output from your non-Bluetooth stereo gets connected to the adapter's input, typically with a 3.5 mm stereo cable. (Some more expensive adapters even support optical audio.)

Then when you go through the pairing and connecting process, the audio from the non-Bluetooth stereo will be audible in the wireless Bluetooth headphones. (In the diagram, a Bluetooth speaker can be substituted for the headphones, and you would have audio as loud as the particular speaker could provide.)

Bluetooth Adapter used as a Transmitter

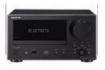

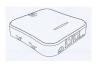

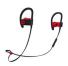

Non-Bluetooth Stereo

Bluetooth Adapter

Bluetooth Headphones

Many adapters can also allow a non-Bluetooth device to operate with a Bluetooth audio device as the audio source. In this arrangement, the adapter is used as a Receiver. The non-Bluetooth device receives the audio from a Bluetooth device via the Bluetooth Adapter used in the Receive mode, as shown in the following.

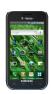

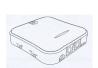

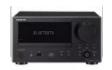

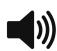

Bluetooth Device Bluetooth Adapter Non-Bluetooth Stereo

So now, do you need a Bluetooth Adapter?

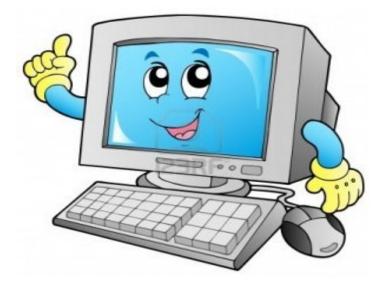

Gazette April 2023 www.PPCUGinc.com Page 14

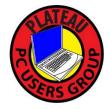

## Plateau PC Users Group, Inc.

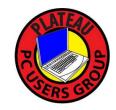

## **Application for Membership for 2023**

----- New Member ----- Renewing Member

Return this application with a check for annual dues payable to "PLATEAU PC USERS GROUP" Return to the club Treasurer during our meeting or mail to "PPCUG Treasurer. P.O. Box 3787, Crossville TN 38557"

### Our annual dues are now payable July 1st. of each fiscal year.

Persons// families joining during the fiscal year have dues payable as follows:

| <u>Join In</u> | <u>July - Sept</u> | Oct - Dec       | <u>Jan - Mar</u> | <u> Apr - June</u>    |               |  |
|----------------|--------------------|-----------------|------------------|-----------------------|---------------|--|
| Single         | \$24               | \$18            | \$12             | \$6                   |               |  |
| Family         | \$30               | \$22            | \$15             | \$7                   |               |  |
| Date:          | Amou               | unt Paid: \$    | by Ca            | sh, or Check (#       | ŧ)            |  |
| Last Name      |                    | First Name      |                  | ily Member (if fami   |               |  |
| Address:       |                    |                 |                  |                       |               |  |
| City           |                    | State           | <br>Zip (        | ()<br>Code Phone No   | umber         |  |
| E-Mail addre   | ess:               | Please Print    |                  |                       |               |  |
| I have belong  | ged to a Compu     | ter Club before | : Yes            | No                    |               |  |
| I have used P  | C's since (year    | ):              |                  |                       |               |  |
| I have knowl   | edge in the follo  | owing areas tha | at I would be v  | villing to share with | club members: |  |
|                | _                  |                 |                  |                       |               |  |
|                |                    |                 |                  |                       |               |  |
|                |                    |                 |                  |                       |               |  |

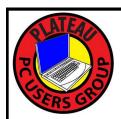

# May 2023

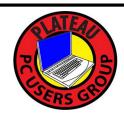

| <u>Sun</u>               | Mon           | <u>Tue</u>                                                                 | Wed                                         | <u>Thu</u> | <u>Fri</u> | Sat |
|--------------------------|---------------|----------------------------------------------------------------------------|---------------------------------------------|------------|------------|-----|
|                          | 1             | 2                                                                          | 3 10:00 A.M.<br>PPCUG<br>Board Meet-<br>ing | 4          | 5          | 6   |
| 7                        | 8             | 9 3:00 P.M.<br>General Mtg.<br>Presentation.<br>Followed by<br>Q&A Session | 10                                          | 11         | 12         | 13  |
| 14  Happy  Mother's  Day | 15            | 16                                                                         | 17                                          | 18         | 19         | 20  |
| 21                       | 22            | 23                                                                         | 24                                          | 25         | 26         | 27  |
| 28                       | 29 THANK YOU! | 30                                                                         | 31                                          |            |            |     |